Power Systems

*UPIC Cable*

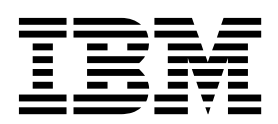

Power Systems

*UPIC Cable*

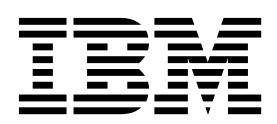

## **Remove UPIC Cable**

To remove a UPIC cable, complete the following steps:

- 1. **Perform the following procedure on ONLY THE FRU(s) BEING SERVICED. The following images are generic and do not represent the literal location being serviced.**
- 2. **Modifying FRU locations which are not called out for service can have adverse effects on the system, INCLUDING SYSTEM OUTAGE AND LOSS OF DATA.**
- 1. Note the Power Card configuration of your System Control Unit.
- 2. If your Power Card configuration contains two Power Cards, use the following image for reference:

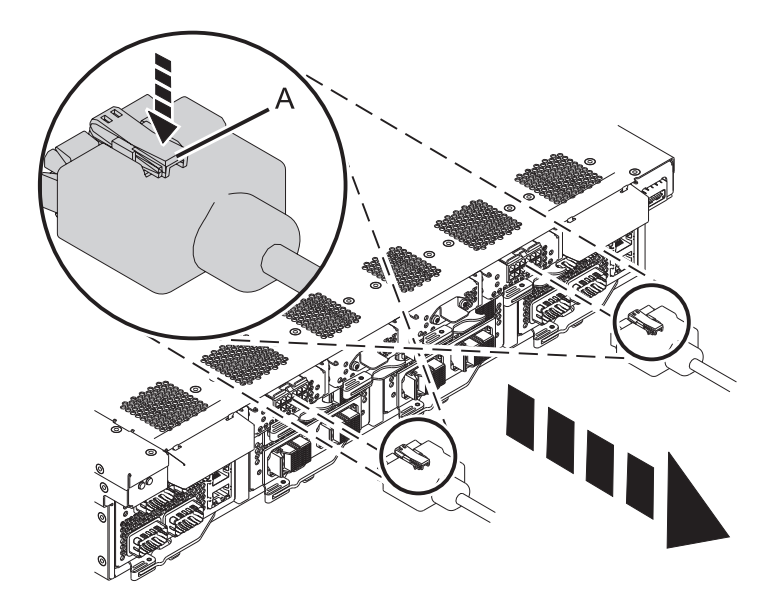

3. If your Power Card configuration contains four Power Cards, use the following image for reference:

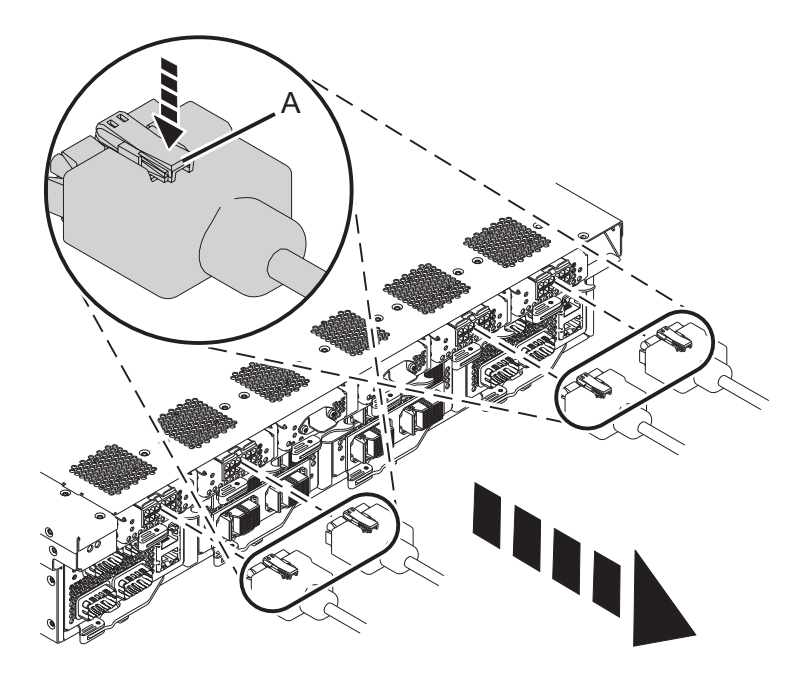

- 4. Label the cables as needed so you can install them into the same location at the end of the procedure.
- 5. If present, pull the sliding latch lock out from under the cable latch.
- 6. Push down on the latch **(A)** and pull out the UPIC cable from the System Control Unit.
- 7. Follow the cable to the other end.
- 8. If present, pull the sliding latch lock out from under the cable latch.
- 9. Push down on the latch **(A)** and pull out the UPIC cable from the system node. Loosen the hook-and-loop fastener securing the cable to the rack.

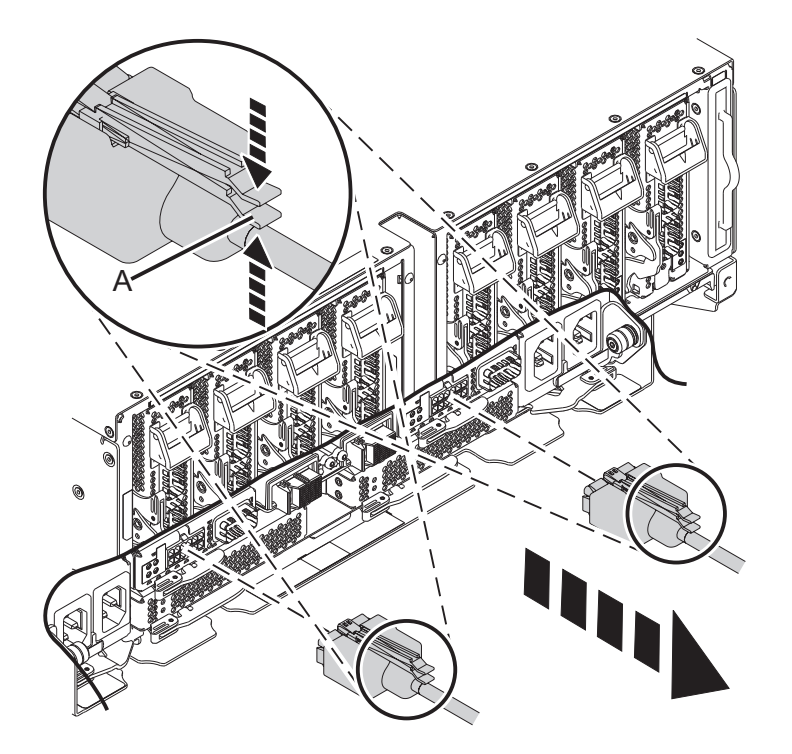

If performing this procedure from a management console, close this web page to continue with the procedure.

## **Install UPIC Cable**

To install a UPIC cable, complete the following steps:

- 1. **Perform the following procedure on ONLY THE FRU(s) BEING SERVICED. The following images are generic and do not represent the literal location being serviced.**
- 2. **Modifying FRU locations which are not called out for service can have adverse effects on the system, INCLUDING SYSTEM OUTAGE AND LOSS OF DATA.**
- 1. Note the Power Card configuration of your System Control Unit.
- 2. If your Power Card configuration contains two Power Cards, use the following image for reference:

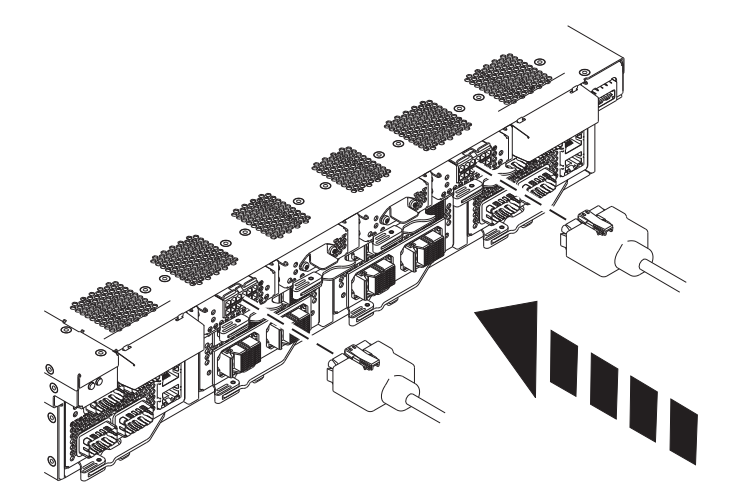

3. If your Power Card configuration contains four Power Cards, use the following image for reference:

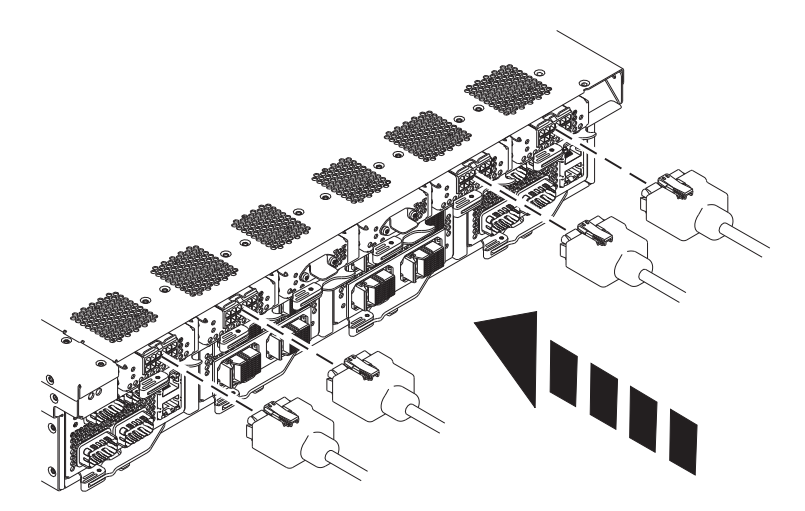

- 4. Reconnect the new UPIC cable to the system control unit.
- 5. If present, push the sliding latch lock under the cable latch to prevent the cable from being accidentally removed.
- 6. Reconnect the new UPIC cable to the system node, and secure it to the side of the rack with the hook-and-loop fastener if it is present.
- 7. If present, push the sliding latch lock under the cable latch to prevent the cable from being accidentally removed.

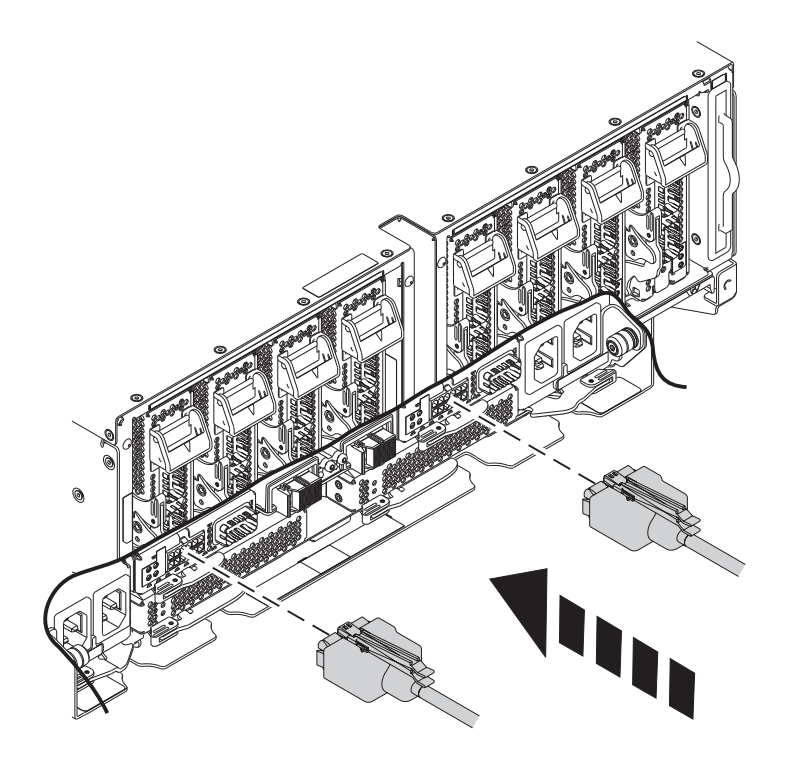

If performing this procedure from a management console, close this web page to continue with the procedure.

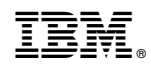

Printed in USA